Special Topics in Design I DSL 810

### Topic 1 Introduction and Website Design

### Instructor: Jay Dhariwal, Asst. Prof., IIT Delhi

24th July 2019

# Introductions

- [Myself](http://web.iitd.ac.in/~jay/index.html)
- TAs: Sachin Tanwar, Sanju Ahuja

# What is this course about?

- Hands-on prototyping with electronics (sensors, actuators, etc.). Students would be able to get started with programming microcontrollers (Arduinos, PCB, etc.) and create user interface for their projects (Web, PC, Mobile Apps).
- Tentative class schedule

# What is this course about?

- [How to Make Almost Anything](http://fab.cba.mit.edu/classes/863.18/index.html)
- [Fab Academy](http://fabacademy.org/2019/)
- [Example](http://fabacademy.org/2019/labs/akgec/students/jay-dhariwal/assignments/week01/)
- Instructables, DIY sites for making.

# Why this course?

- Seminar
- Smart India Hackathon
- Vipul: Interaction Design with Embedded Systems [https://www.youtube.com/watch?v=zNofmEdwR](https://www.youtube.com/watch?v=zNofmEdwRzY) zY
- [https://www.youtube.com/watch?time\\_continue](https://www.youtube.com/watch?time_continue=84&v=FlvRrptT1kk) =84&v=FlvRrptT1kk
- [https://www.youtube.com/watch?v=3vvbEJmq3i](https://www.youtube.com/watch?v=3vvbEJmq3is) s

Department of Design, IIT Delhi

### I came, I saw, I conquered. -Julius Caesar

Students of IIT Delhi

I ideate, I make, I venture.

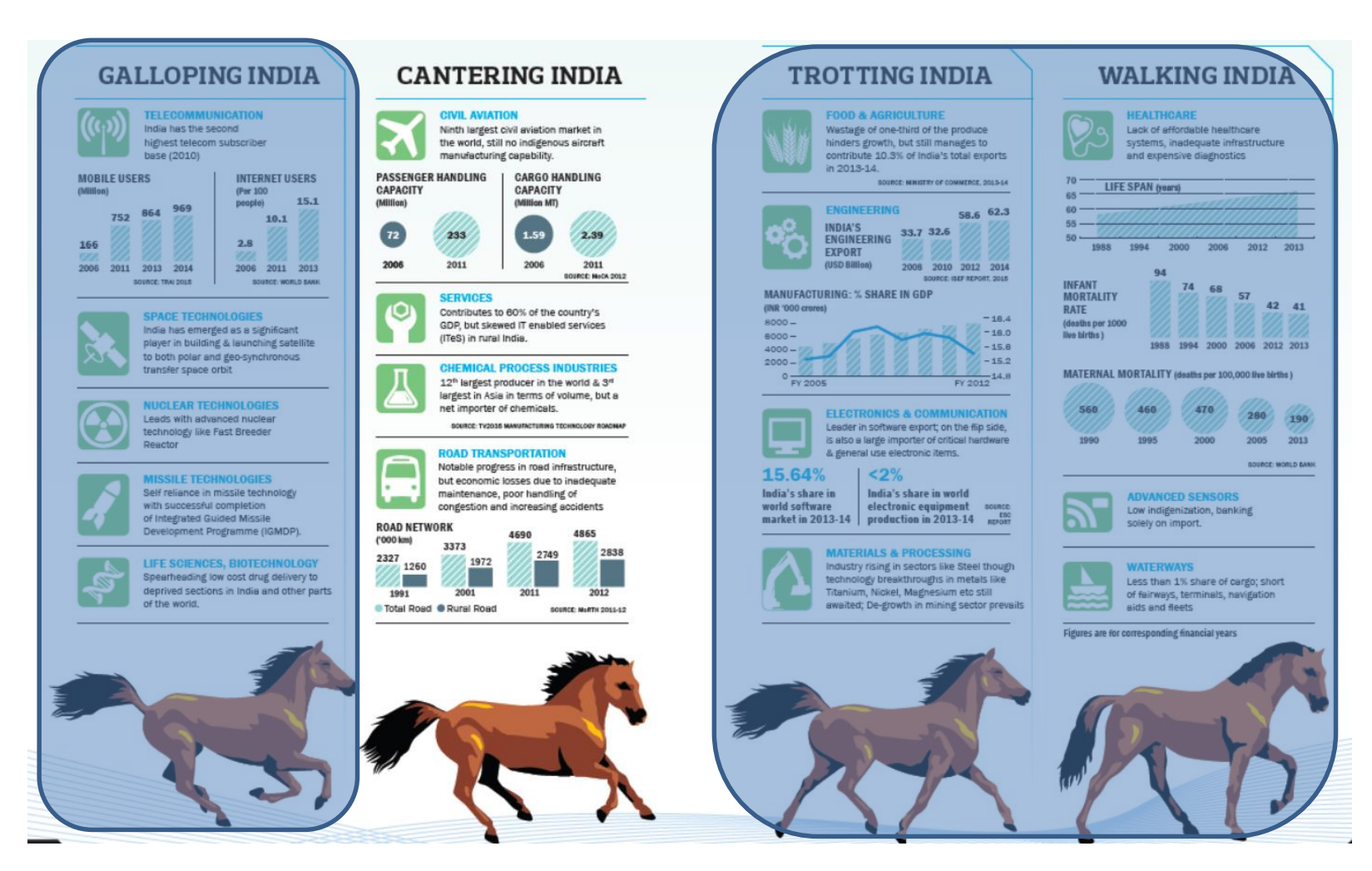

Source: Technology Vision 2035, TIFAC, Govt. of India, 2015

### ↑↑↑ Indigenous design and manufacturing is the need of the hour

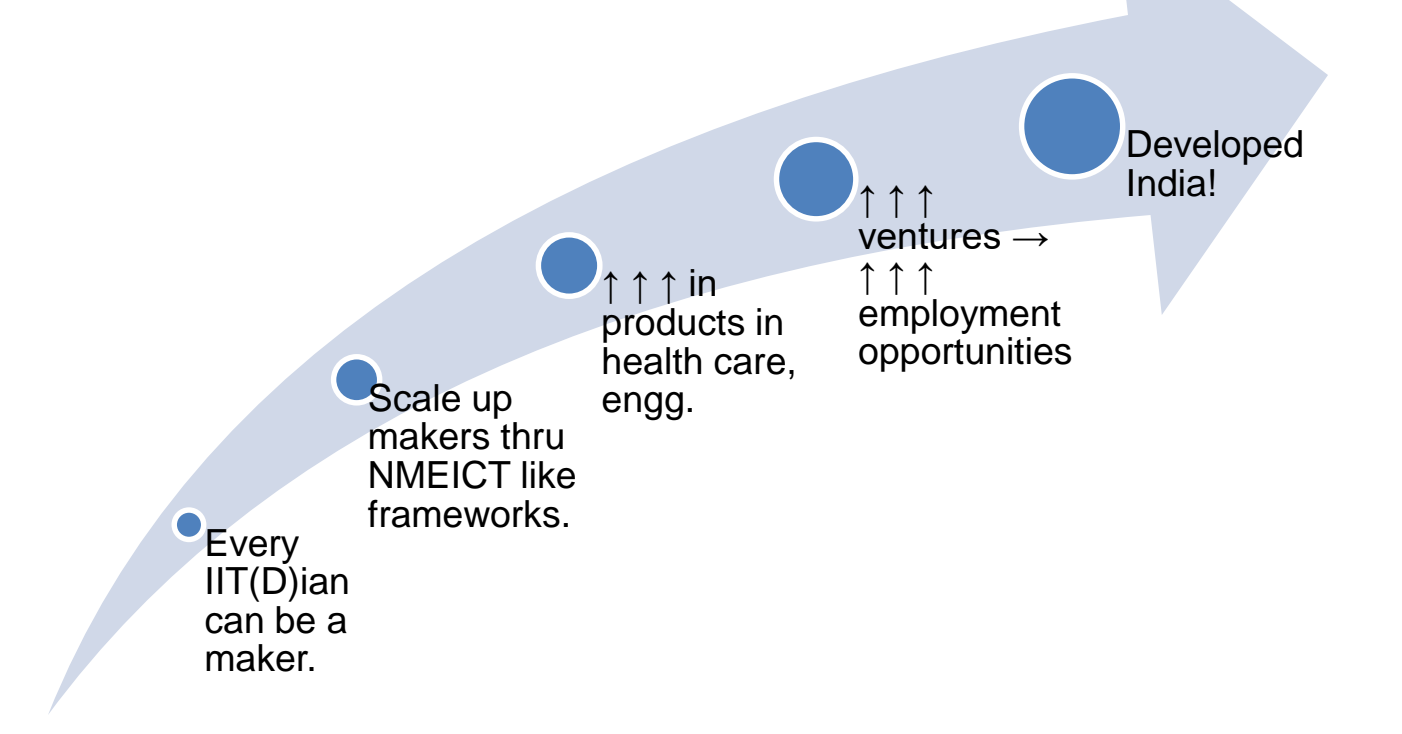

# **Logistics**

- Grading
- WhatsApp group (Admin)
- Windows OS (Mac?)
- Laptop access? Computer access?
- Class hours: Tuesday 9 am 11 am in Prototyping Studio (WS-209)
- Wednesday 3 pm 5 pm in Design Studio (WS-213)
- Prototyping Studio cleanup and upkeep (3)  $TAs$ ) + help with DSL 732.

# Introductions

- Yourself(https://forms.gle/YwYpDEyEFqqd MYi66)
- Peer to peer learning (helping each other, each one with different strengths)

# Website Design

- Understand the functional side of interaction design
- Digital repository/Portfolio
- Blogging/Documentation to remember.
- User Web Pages, WinScp
- Epizy
- Template 1 (Basic html)
- Template 2 (Vibhuti)
- Internet access, Sublime Text Editor, MAMP

### [User Web Pages](http://www.cc.iitd.ac.in/CSC/index.php?option=com_content&view=article&id=107&Itemid=146), [WinScp](https://winscp.net/eng/index.php)

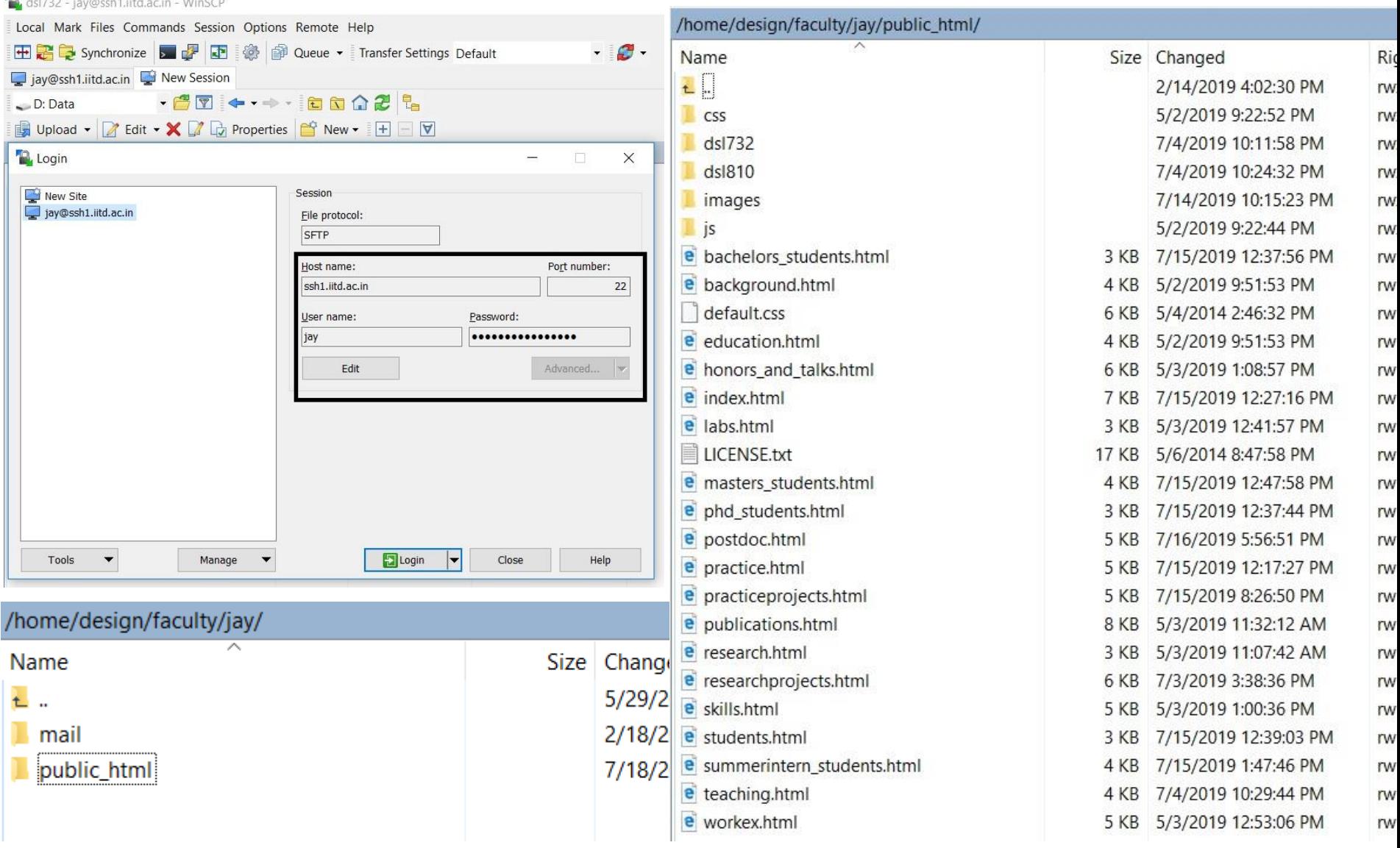

## WinScp specifics

- As per advice on [User Web Pages for IIT Delhi](http://www.cc.iitd.ac.in/CSC/index.php?option=com_content&view=article&id=107&Itemid=146):
- Folder name is public html for PhD students.
- Website link: <http://web.iitd.ac.in/~userid>
- Folder name is private html for Bachelors and Masters students.
- Website link:

<http://privateweb.iitd.ac.in/~userid>

### Epizy website

• <https://infinityfree.net/>

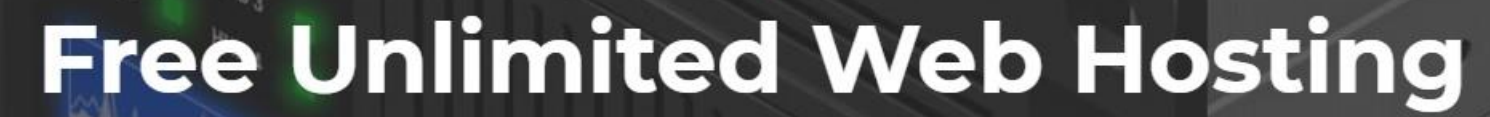

 $\bullet$ 

Completely free website hosting with unlimited disk space and bandwidth.

**Sign Up Now** 

Thanks to Vibhuti Sagar, Summer Intern 2019

### Epizy website

• Verify email

### Accounts

Active Accounts: 0 / 3

No accounts yet. Create an account now.

+ NEW ACCOUNT

 $\overline{\phantom{a}}$ 

Use a free subdomain

Enter a free subdomain...

yourname

.epizy.com

Use a custom domain

### Epizy website

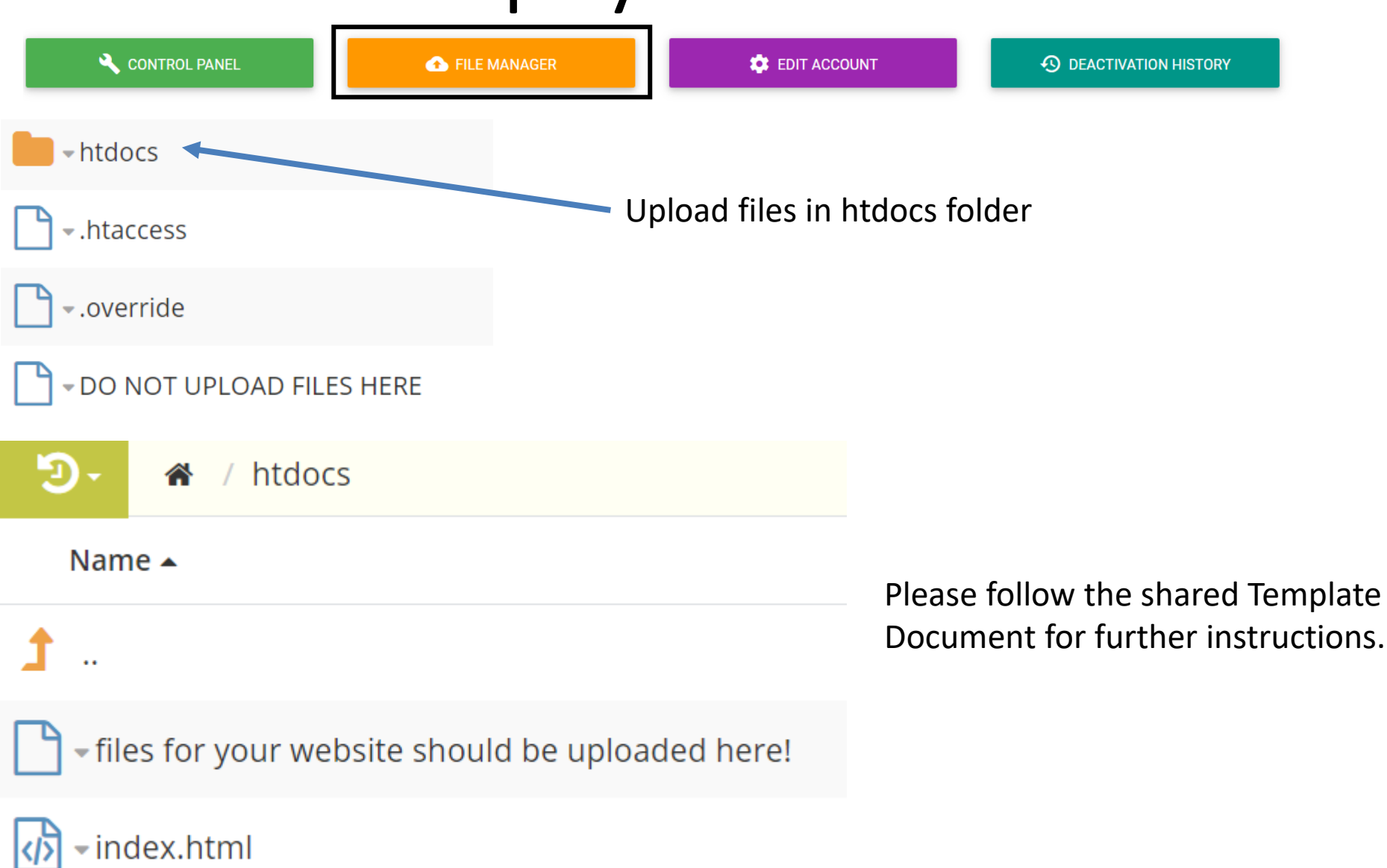

# Epizy

- Epizy 10 MB limit so compress images before uploading and videos only as youtube links.
- Quota per student at IIT Delhi (Please find out?)
- Questions

# Website building

- [app.infinityfree.net](https://www.sublimetext.com/3)
- <https://www.sublimetext.com/3>
- <https://www.mamp.info/en/downloads/>
- <https://www.w3schools.com/>
- hello world.html
- <https://wordhtml.com/>
- View source code in different browsers
- HTML5 (html, css, javascript)
- Wordpress

### th July 2019

### Basic html template

- [Example](http://fabacademy.org/2019/labs/akgec/students/jay-dhariwal/assignments/week01/)
- index.html
- about.html
- assignments.html
- project.html

## Compressing images for the web

- Resize them in Paint.
- https://compressipeg.com/ to batch compress them
- Web.whatsapp.com for compressing images
- Download imagemagick
- Commands to compress images
- Do it in a folder where permissions to write there: C:/Users/jay
- Create a folder compress images.
- Command prompt. cd compress images
- Place images to be compressed in this folder.
- magick -quality 20 home\_web.jpg home\_web\_cmp.jpg
- magick home\_web.jpg -resize 20% home web compressed.jpg

### Compressing images with Imagemagick

Batch compress images in a folder: Bat file

- [https://www.howtogeek.com/tips/how-to-compress](https://www.google.com/url?q=https://www.howtogeek.com/tips/how-to-compress-a-folder-of-images-easily-with-a-batch-file-in-windows/&sa=D&source=hangouts&ust=1563699261513000&usg=AFQjCNGuCc2jUTW70g7NXFWVAvPjg7OGTg)a-folder-of-images-easily-with-a-batch-file-inwindows/
- @echo off for %%f IN (\*.jpg) DO **magick** -quality 20 "%%f" "%%f"
- compress images.bat file place in C:/Windows
- Run compress images in the folder where images are kept.

# Creating and uploading videos

- Create a youtube channel uploading videos, embed videos in the basic html template
- ffmpeg (downloaded with imagemagick)
- [http://academy.cba.mit.edu/classes/computer\\_design/](http://academy.cba.mit.edu/classes/computer_design/video.html) video.html
- [http://archive.fabacademy.org/2017/fablabkochi/stude](http://archive.fabacademy.org/2017/fablabkochi/students/299/learn.w2.html) nts/299/learn.w2.html
- ffmpeg -i presentation.mp4 -b:v 512k presentation\_512.mp4
- Download Kdenlive video editor (Example), start twice?
- Important for project presentations

## Other options

- Fab Academy [Notes](http://academy.cba.mit.edu/classes/project_management/index.html) [Video](https://vimeopro.com/academany/fab-2019/video/314004299)
- freecsstemplates.org
- https://www.youtube.com/watch?v=7gfJNk S AbU
- WordPress

### Assignment 1a

- Set up your website and document this process.
- Document as you work from now on.
- No hard deadline for submission of assignment 1 as of now. (Get settled.)

### Vibhuti's template

- Template document
- Instructions

## Summary

- Overview of the course
- Website design and development
- Local testing of the website
- Use a website hosting service
- Working with a html-css website template for the class
- Compressing images and videos
- Video editing with Kdenlive